## **Programa de Descontos** para Renovação de Matrículas de Veteranos UNIESP 2020.2

## **REGULAMENTO**

**1** \_ O UNIESP Centro Universitário vem, através deste regulamento, ofertar descontos nas renovações de matrículas do semestre 2020.2 para estudantes veteranos que atendam aos requisitos aqui especificados.

**2** \_ Esta ação tem como objetivo fornecer apoio financeiro, em solidariedade aos estudantes UNIESP neste difícil cenário econômico em que vive o país devido a pandemia da Covid-19.

**3** \_ O período para a renovação de matrícula com o benefício será do dia 06/07/2020 ao dia 31/07/2020. Dentro desse período, o percentual dos descontos vai variar entre 30%, 50% e 70%, a depender da data em que o(a) estudante realizar a rematrícula. A tabela a seguir explica como serão ofertados esses descontos:

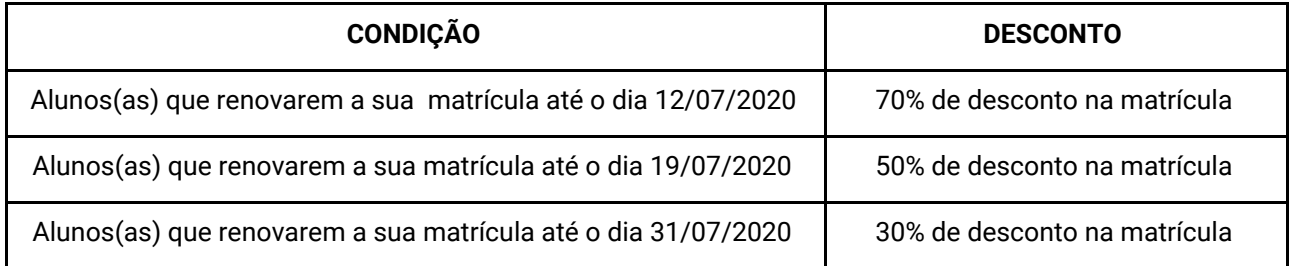

## **Observações:**

O desconto será aplicado em cima do valor bruto das mensalidades de cada curso e NÃO é cumulativo com outros descontos, bolsas ou demais benefícios dos quais, porventura, o(a) estudante já usufrua.

Este benefício é aplicado apenas na primeira parcela da semestralidade, equivalente à renovação de matrícula. Nas demais mensalidades, permanece o desconto ou bolsa que o(a) estudante usufruir regularmente.

**4** \_ Poderão ter direito ao benefício os(as) estudantes dos cursos de graduação que estejam adimplentes, ou seja, não possuam débitos de outros semestres com a instituição. Para os casos de inadimplência, o UNIESP oferece a possibilidade de parcelamento da dívida em até 6x nos cartões de crédito. As negociações dessas parcelas em aberto podem ser feitas pelo **Chat On-line [bit.ly/uniesponline](http://bit.ly/uniesponline)** no setor **Financeiro**. Após a quitação, o(a) estudante estará apto(a) a usufruir do benefício na rematrícula conforme a tabela acima.

**5** \_ Para solicitar o benefício, o(a) estudante deve acessar o Portal Acadêmico (Aluno On-line), inserir seu número de sua matrícula e sua senha pessoal. Dentro do sistema, deve procurar o menu 'Financeiro' do lado esquerdo da tela. Neste menu, selecionar o submenu 'Contratos' e, em seguida, a vigência do seu curso (2020.2). Feito isso, basta realizar a renovação através do contrato on-line.

Após a renovação do contrato on-line, o(a) estudante terá duas opções para realizar o pagamento do seu boleto:

**1º Opção:** efetuar o pagamento através do próprio Aluno On-line, com cartão de débito ou crédito. **2º Opção:** efetuar o pagamento por boleto na rede bancária ou internet banking. Neste caso, o(a) estudante deve aguardar um prazo de 4 (quatro) horas para efetuar o pagamento, para fins de registro e validação do boleto pela instituição financeira.

**6** \_ Este benefício NÃO se aplica aos estudantes nas seguintes situações: Estudantes que possuem financiamento na modalidade FIES; Estudantes que possuem bolsa de 100% no PROUNI; Estudantes que possuem desconto, bolsa ou outro benefício superior a 70%.

**7**\_ O UNIESP se disponibiliza a tirar eventuais dúvidas dos(as) candidatos(as) através dos seus canais oficiais de atendimento, especialmente o **Chat On-line**, através do link **[bit.ly/uniesponline](http://bit.ly/uniesponline)**, no setor **Central de Relacionamento**.

Destaca-se, entretanto, que é de total responsabilidade do(a) estudante a compressão dos termos aqui descritos, bem como o acompanhamento dos prazos para os processos.

Este regulamento entra em vigor na data de sua publicação.

Cabedelo, 04 de Julho de 2020.

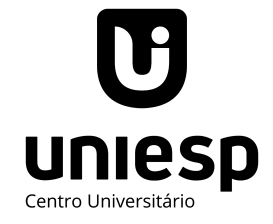